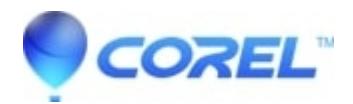

## **[Pinnacle Studio: Pinnacle Studio 20 Crashes When Closing](http://kb.parallels.com/en/126349) [The Application](http://kb.parallels.com/en/126349)**

• Pinnacle Studio

Some may experience an issue where Pinnacle Studio 20 will crash upon closing the application Replacing the NemoEngine.dll will solve the issue

## **Instructions to replace the NemoEngine.dll:**

- 1. [Click here](http://cdn.pinnaclesys.com/SupportFiles/Studio_21/CrashWhenExit_fix_for_PS20.zip) to download files. Unzip.
- 2. Close Pinnacle Studio.
- 3. In Windows Explorer, browse to C:\Program Files\Pinnacle\Studio 20\programs
- 4. Find the existing file: NemoEngine.dll, rename it to NemoEngine.OLD
- 5. From the unzipped download, copy the new file NemoEngine.dll into C:\Program Files\Pinnacle\Studio 20\programs
- 6. Start Pinnacle Studio 20, the crash when exit should be fixed.

© 1985-2024 Corel. All rights reserved.